# HEC-RAS Mapper Results Visualization

Eric Tichansky P.E., CFM Cameron Ackerman, P.E., D.WRE

USACE, Institute for Water Resources, Hydrologic Engineering Center

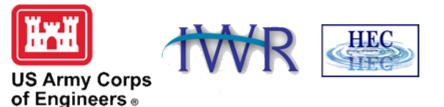

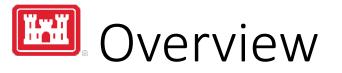

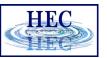

- How do we visualize RAS results?
- How do we debug our model?
- How do we compare different plans?

| 🚝 HEC-RAS 6    | 5                                                       | — 🗆 🗙                                                                                   |
|----------------|---------------------------------------------------------|-----------------------------------------------------------------------------------------|
| File Edit Ru   | ın View Options GIS Tools Help                          |                                                                                         |
|                | <u>**</u> *@ \$######                                   | ◕◗▰▰ヒ®▻▿≝▣▦®▫₅₅                                                                         |
| Project:       | Bald Eagle Creek Example Dam Break Study                | C:\\HEC-RAS\2D Unsteady Flow Hydraulics\BaldEagleCrkMulti2D\BaldEagleDamBrk.prj         |
| Plan:          | PMF with Multi 2D Areas                                 | C:\\HEC-RAS\2D Unsteady Flow Hydraulics\BaldEagleCrkMulti2D\BaldEagleDamBrk.p13         |
| Geometry:      | Bald Eagle Multi 2D Areas                               | C:\\HEC-RAS\2D Unsteady Flow Hydraulics\BaldEagleCrkMulti2D\BaldEagleDamBrk.g06         |
| Steady Flow:   |                                                         |                                                                                         |
| Unsteady Flow: | PMF with Multi 2D Areas                                 | C:\\HEC-RAS\2D Unsteady Flow Hydraulics\BaldEagleCrkMulti2D\BaldEagleDamBrk.u07         |
| Description:   | The United States Army Corps of Engineers has granted a | access to the information in this model for instructional purposes 🚊 US Customary Units |

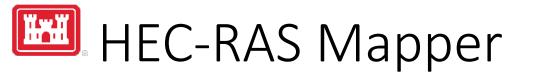

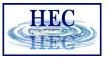

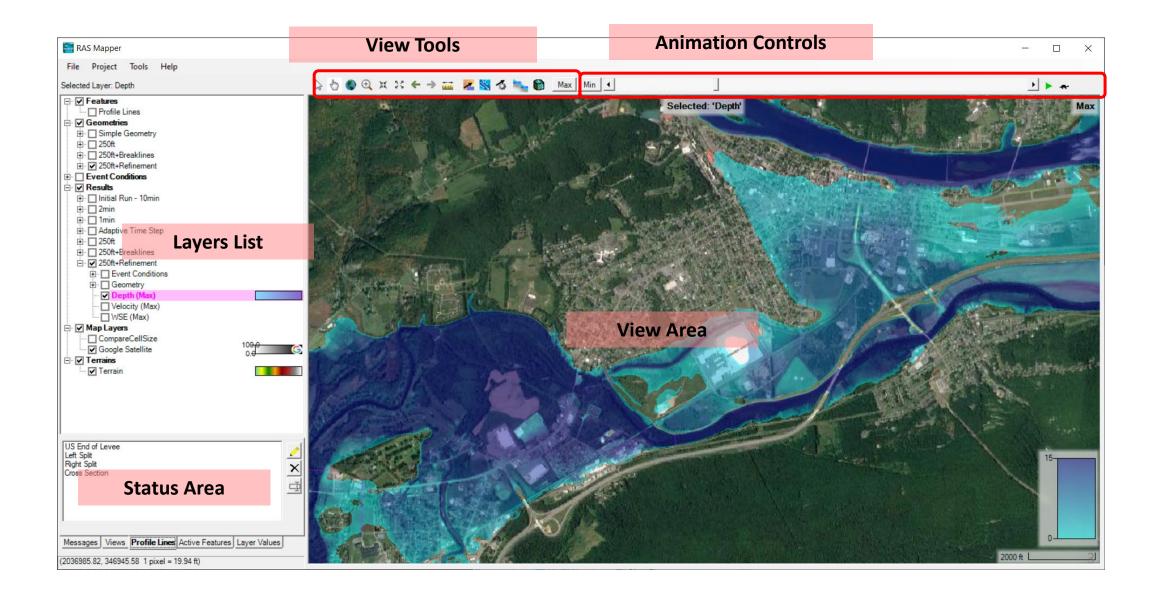

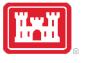

Layers List

- Profile Lines
- Geometries
- Results
- Map Layers
- Terrains

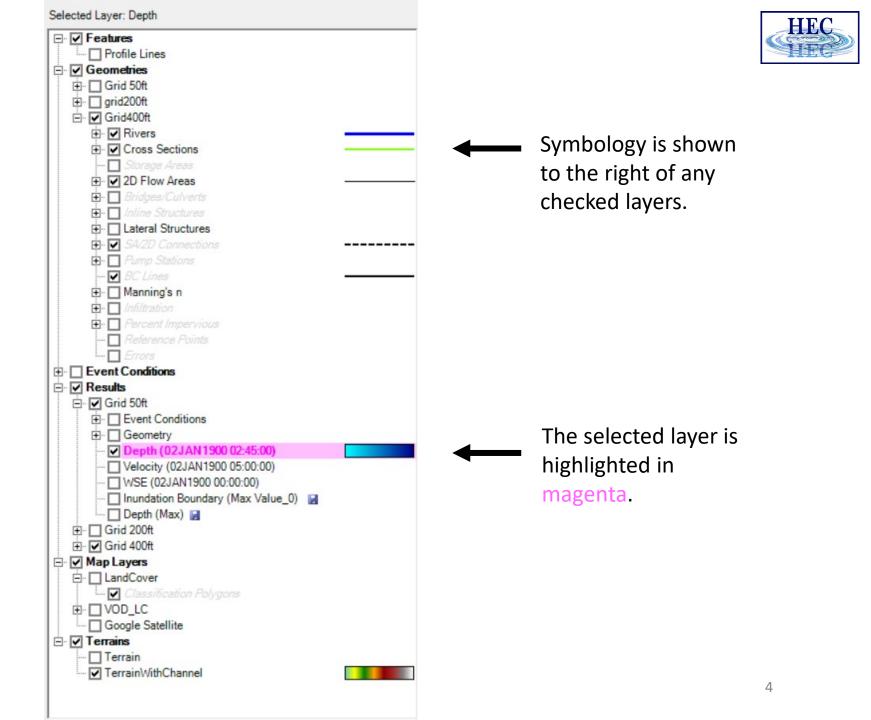

5

• Messages – What just happened

- View Quickly zoom to predefined areas
- Profile Lines Access results at specific locations
- Active Features Quick access to features in layer
- Layer Values Watch values for multiple results

| 193: Canr<br>file(s) are              | missin                                                                             |                 | D property tables because: Land C | Cover    |             |  |
|---------------------------------------|------------------------------------------------------------------------------------|-----------------|-----------------------------------|----------|-------------|--|
| Low W<br>US I<br>Left<br>Righ<br>Cros | Creek<br>Vater Cr<br>End of L<br>Split<br>s Section<br>5696.24<br>5485.5<br>5370.4 | evee<br>on<br>4 | nce                               |          |             |  |
|                                       | 5570.4                                                                             | -<br>+ ×        |                                   |          |             |  |
| 1                                     | [                                                                                  | Use             | Name                              | ID       | Value       |  |
| i                                     | +                                                                                  |                 | Velocity (250ft+Refinement)       | vR       | 1.51        |  |
| 11                                    | 1                                                                                  | <b>v</b>        | Velocity (250ft+Breaklines)       | vBL      | 1.40        |  |
| N                                     |                                                                                    | <b>V</b>        | WSE (250ft+Refinement)            | wR       | 573.71      |  |
|                                       |                                                                                    | ~               | WSE (250ft+Breaklines)            | wBL      | 575.43      |  |
|                                       | Mess                                                                               | ages            | /iews Profile Lines Active Fea    | atures I | ayer Values |  |

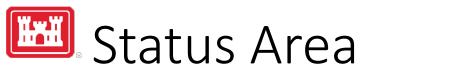

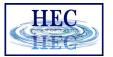

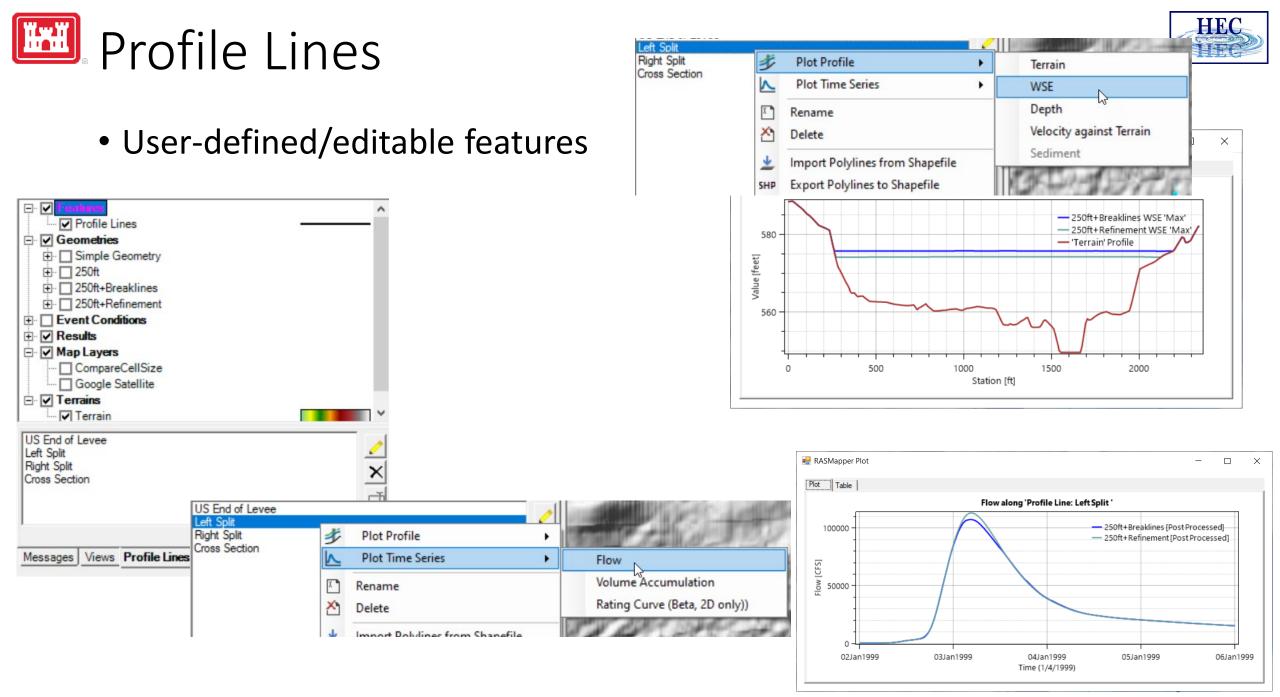

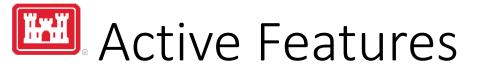

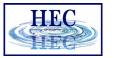

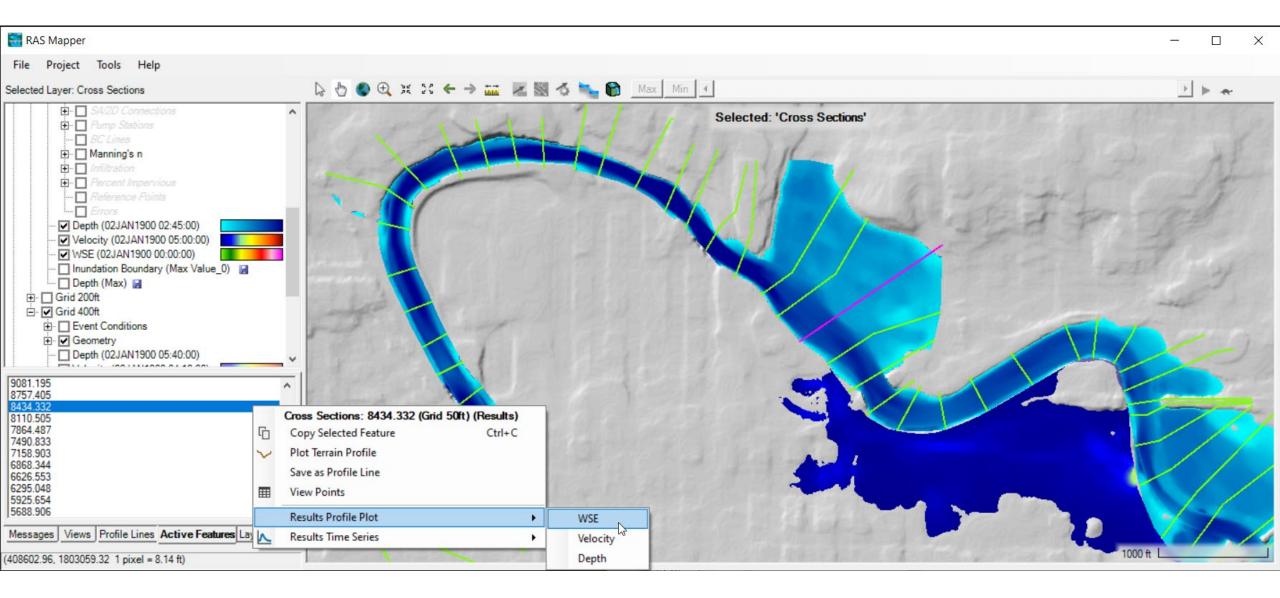

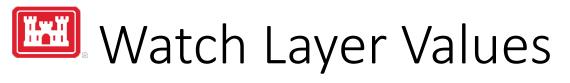

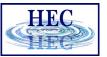

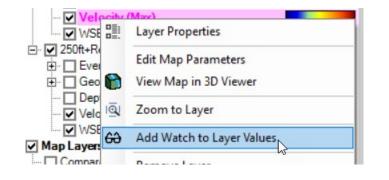

| Use          | Name                        | ID    | Value  |
|--------------|-----------------------------|-------|--------|
| $\checkmark$ | Velocity (250ft+Refinement) | velR  | 5.14   |
| ◄            | Velocity (250ft+Breaklines) | velBL | 5.00   |
| $\checkmark$ | WSE (250ft+Refinement)      | wseR  | 573.78 |
| $\checkmark$ | WSE (250ft+Breaklines)      | wseBL | 575.47 |
|              |                             |       |        |
|              |                             |       |        |

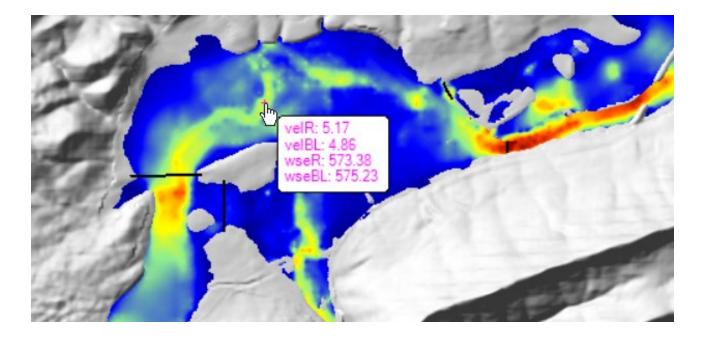

(2037649.22, 346306.26 1 pixel = 42.29 ft)

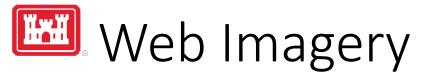

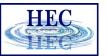

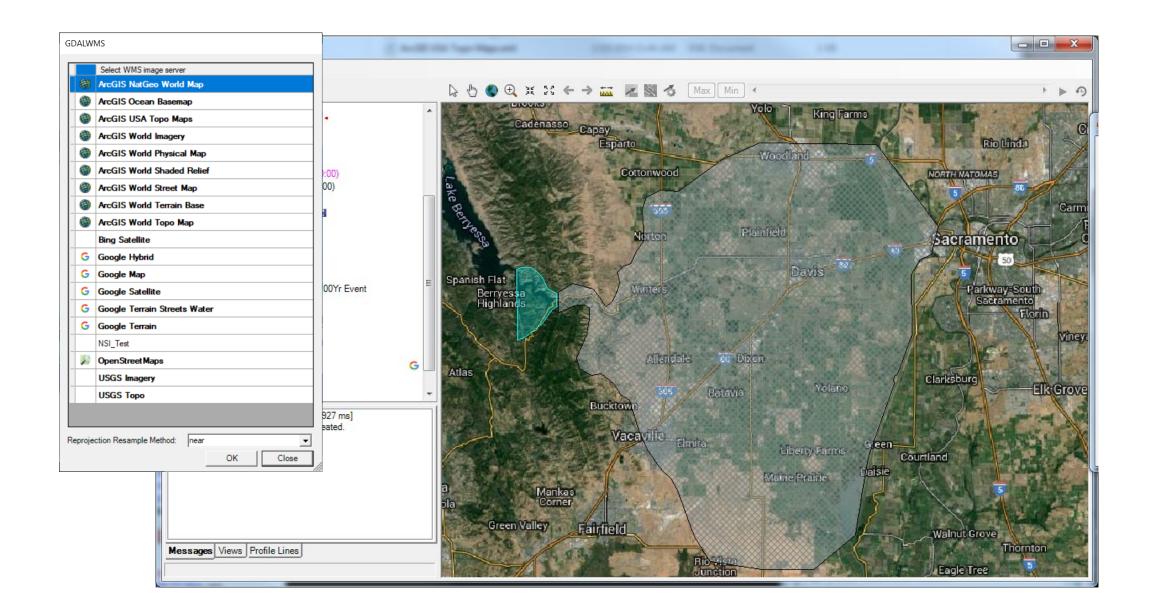

#### Terrain

| Visualization and Information Source Files                                                                                                    |                            | AUE LO C                                                                                                    |  |  |
|----------------------------------------------------------------------------------------------------|----------------------------|----------------------------------------------------------------------------------------------------|--|--|
| Vector Point: Line: Line | Fill: Edit                 | Additional Options  Plot raster file outlines  Plot raster file names  Plot tile outlines  Plot cell outlines (when zoomed in) |  |  |
| Surface Stretched Stretched Transparency 1484.7-                                                                                                    | Edit     Update per Screen | Plot cell values (when zoomed in) Plot stitch TIN edges Plot Level0 stitch TIN edges Remove Stitch Rendering                   |  |  |
| 1404.7<br>1299.6–<br>1133.0–<br>954.2–<br>744.9–<br>527.0                                                                                                    |                            |                                                                                                    |  |  |
| □ Plot Contours Interval: 5 ▼ ▼ Plot Hillshade Z Factor: 3 ▼                                                                                                    | Color: Edit                | 5                                                                                                    |  |  |

#### • Depth, WSE

| Plot 2D Hydraulic Connectivity                         |
|--------------------------------------------------------|
| Plot 2D Water Surface Gradient (Arrow: WSEL High->Low) |
| Draw Map Values                                        |
| Draw Perpendicular Face Velocities                     |
| Face Low-Elevation Centroid                            |
| Display Arrival Times as Dates                         |
|                                                        |
|                                                        |
|                                                        |
|                                                        |
|                                                        |

#### • River, Cross Sections

| Manaiaala a Maluaa         |    |
|----------------------------|----|
| Manning's n Values         |    |
| Reach Lengths              |    |
| Ineffective Areas          |    |
| Blocked Obstructions       |    |
| Ratio of Cut Line to XS Li | ne |
| Directional Arrows         |    |
| Stationing Tick Marks      |    |
| Draw Points                |    |
| Label Points               |    |
| Label Segment Indexes      |    |

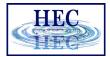

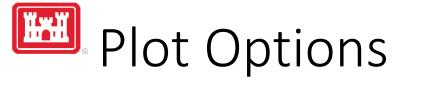

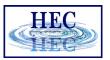

# Results Mapping

- Dynamic Mapping on-the-fly mapping
  - Animation of results without waiting

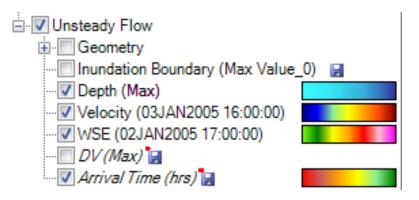

- Stored Maps results written to file
  - **\*** = There was a problem reading data

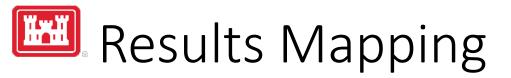

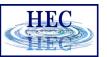

#### Map Type | Profile/Parameter | Mode

| aster (with Associated Terrain)<br>bint Feature Layer:<br>ad (saved to disk)<br>aster based on Terrain:<br>bint Feature Layer: | Channel 💌 |
|----------------------------------------------------------------------------------------------------|-----------|
| olygon Boundary at Value:                                                                                                    | <u></u>   |
| Map Type Layer Name<br>Arrival Time Arrival Time                                                                               |           |
|                                                                                                    | d depth.  |

Default maps: Depth, Water Surface Elevation, Velocity

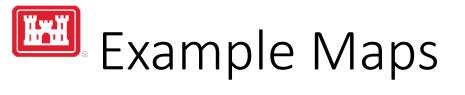

• Depth

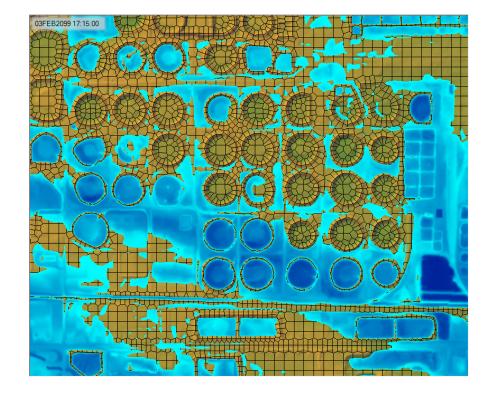

#### • Velocity

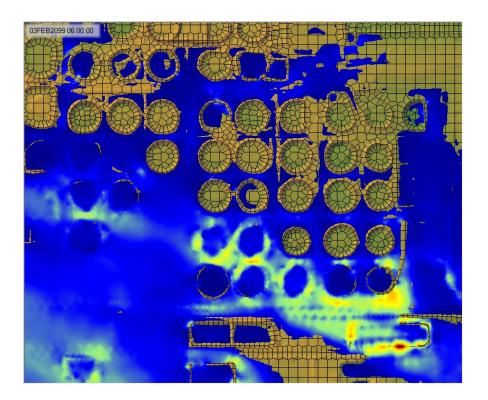

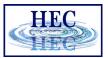

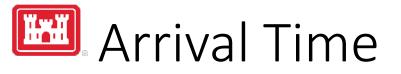

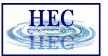

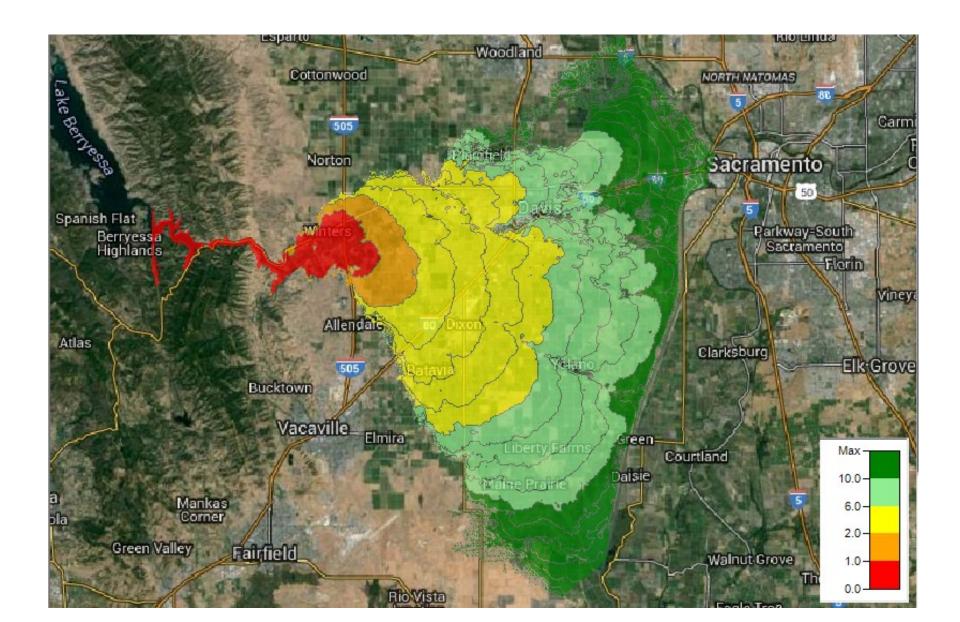

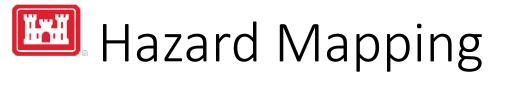

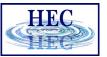

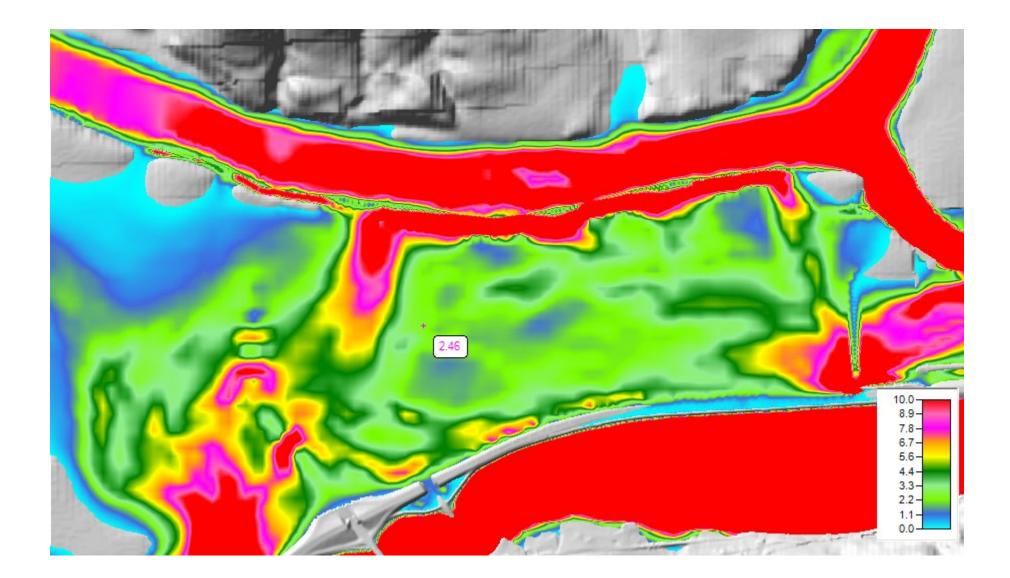

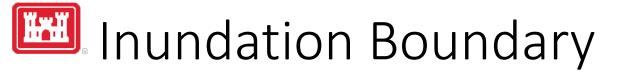

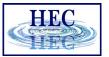

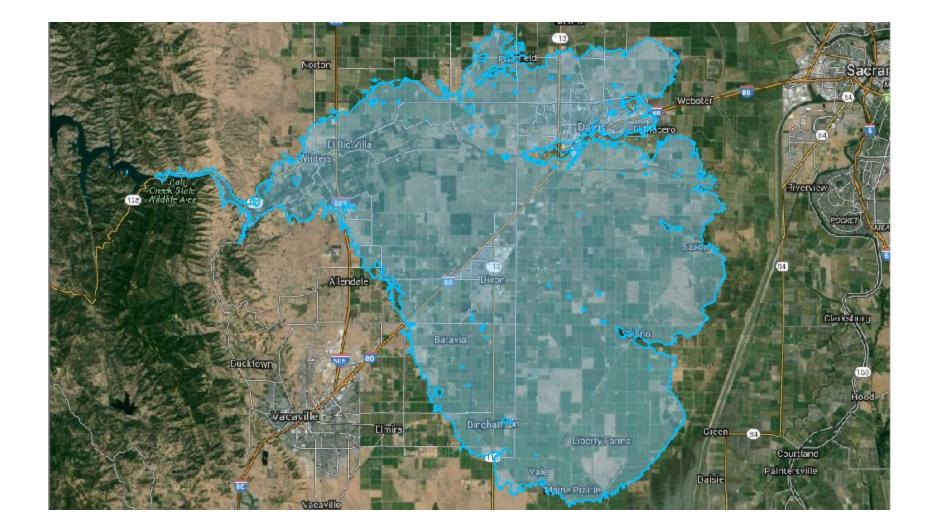

# RAS Mapper Courant Number Map

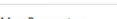

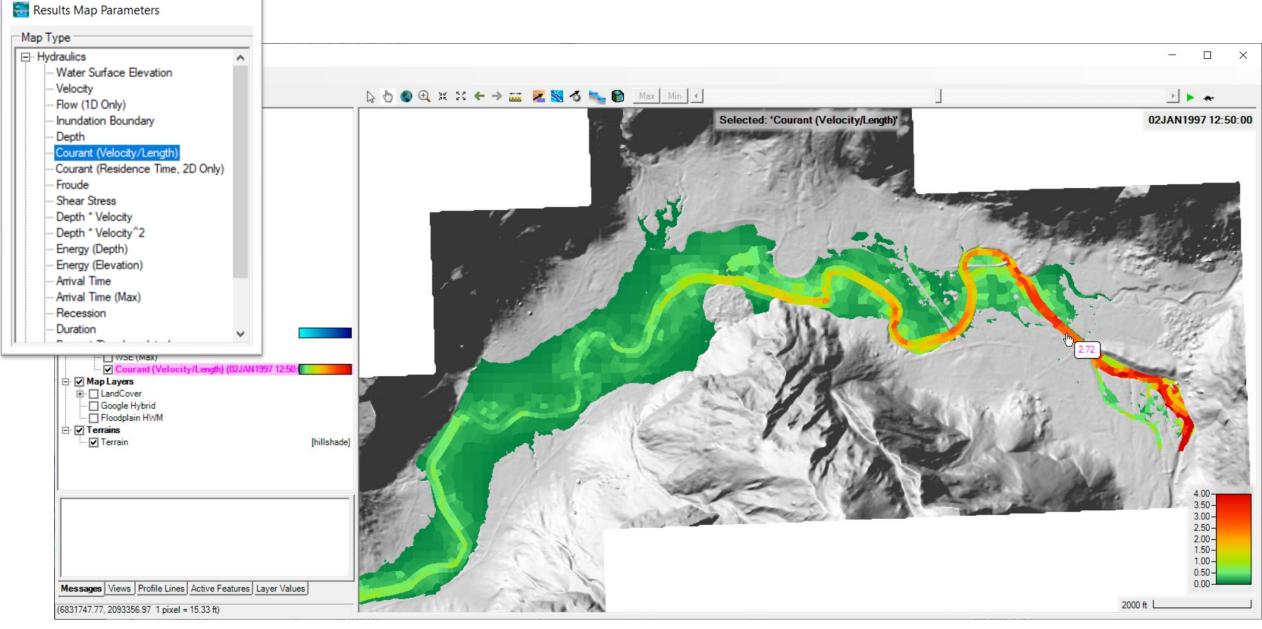

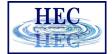

### Maximum Water Surface Error

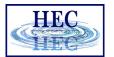

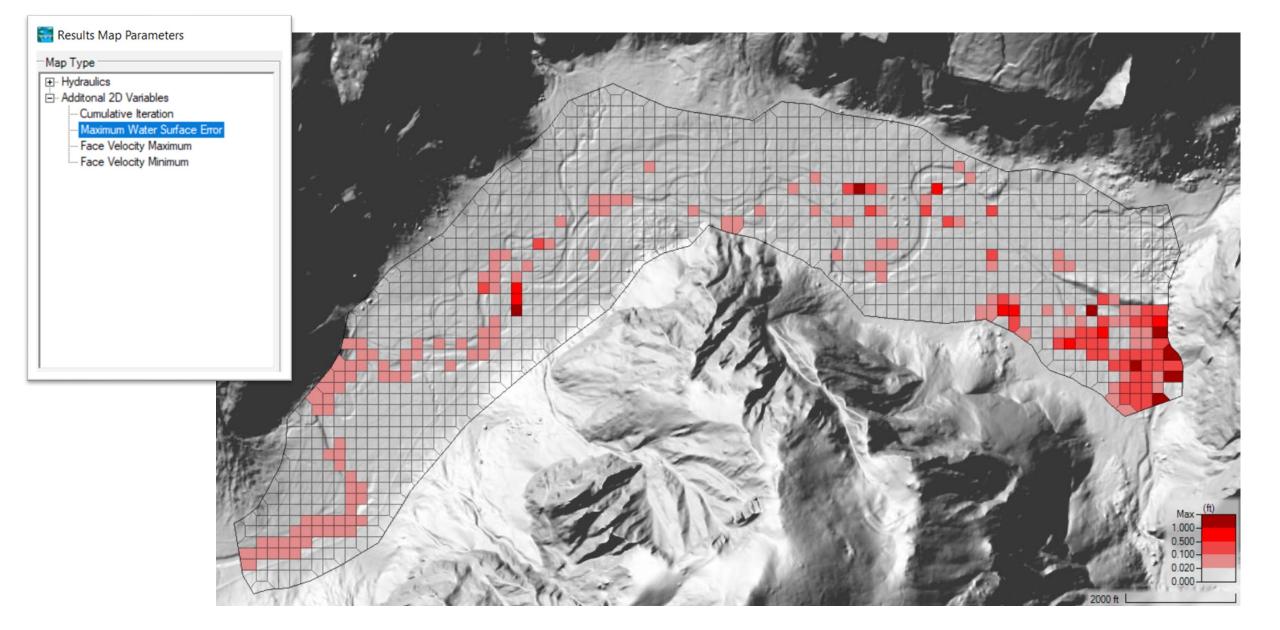

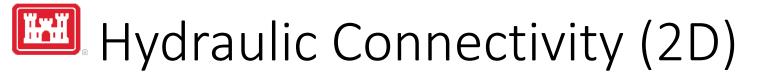

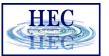

• Hydraulic connectivity from mesh

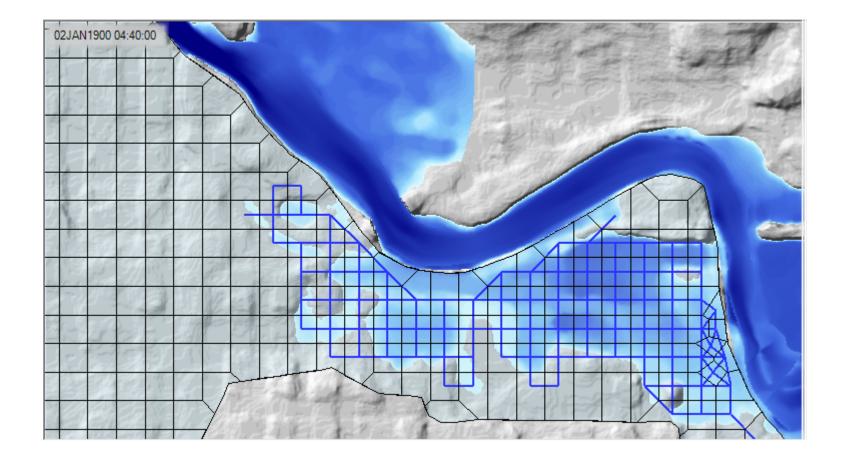

### Map Types – Dynamic vs Stored

HEC

- Dynamic: Computed on-the-fly
  - Smooth: Computes to screen-resolution
  - Doesn't use disk space
- Stored: Computed to terrain resolution
  - Stored to disk
  - Faster rendering for slow map types

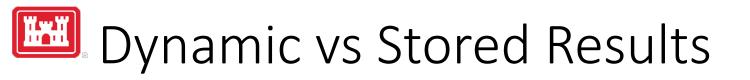

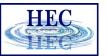

- Dynamic results plot values for the current pyramid level. Boundaries are defined based on interpolation.
- Stored results have a single value per cell.

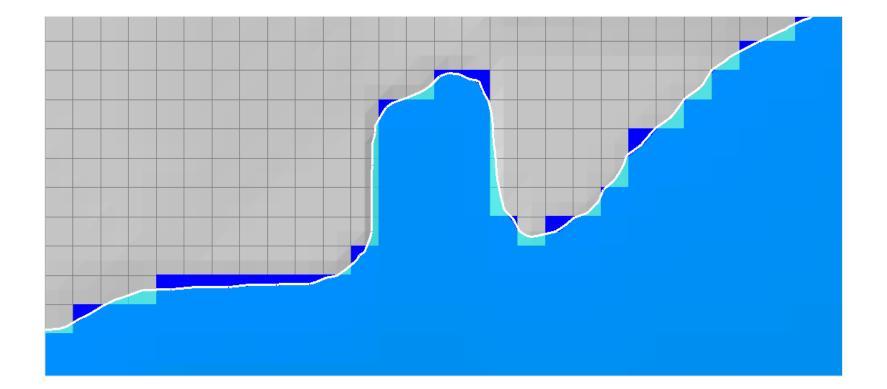

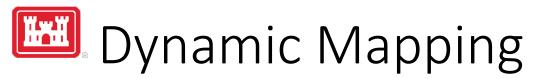

- HEC
- Animation Toolbar works on selected layer or group and syncs the timestep

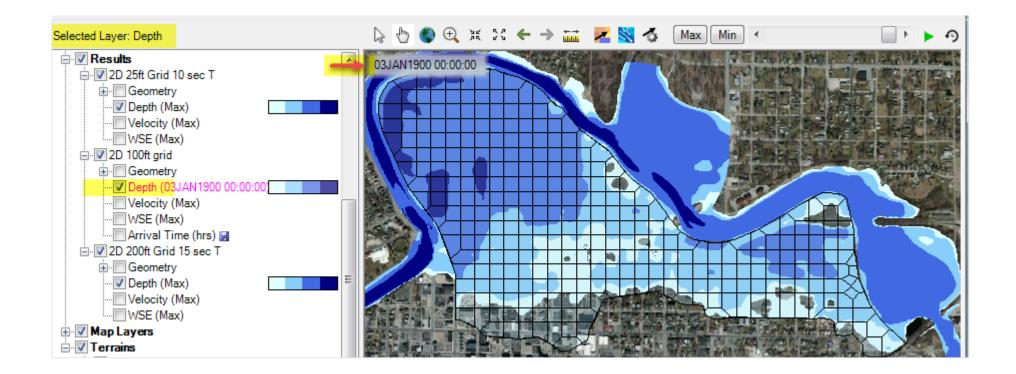

# **Dynamic Mapping - Animation**

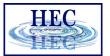

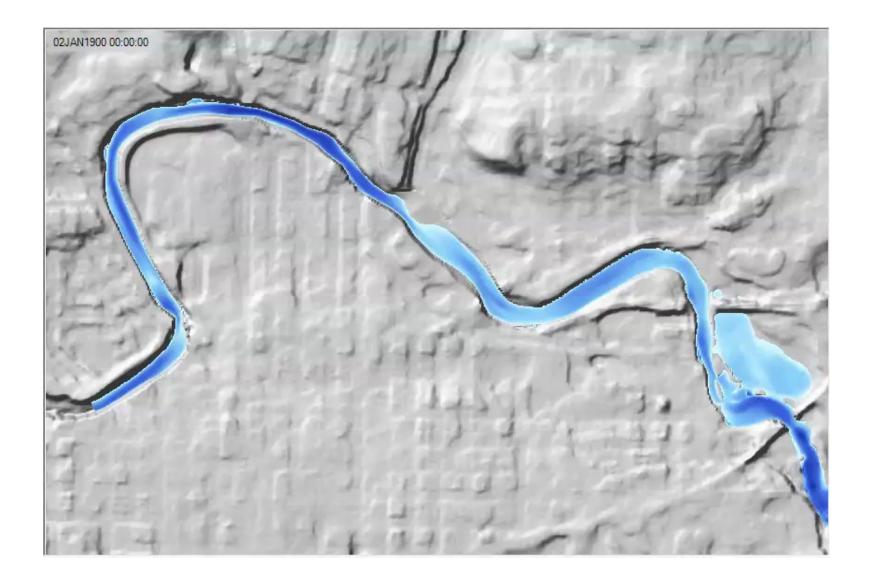

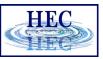

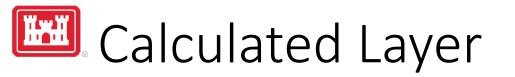

- RASter Calculator
- Custom scripting code to use multiple results
- Works with RAS Results and Terrains
- Works with Rasters on disk

| RASte                                                             | er Calculator                                                         |                                                                                                    |                     | ×                |
|-------------------------------------------------------------------|-----------------------------------------------------------------------|----------------------------------------------------------------------------------------------------|---------------------|------------------|
| Script                                                            | Compare WSE                                                           |                                                                                                    |                     | ? 🖻 层            |
| Layers                                                            |                                                                       | Raster Layers                                                                                                    | Terrains            |                  |
|                                                                   | SE1 = 200ft   WSE     Dynamic<br>SE2 = 2D 50ft Grid   WSE     Dynamic | +×                                                                                                    | ✓ Terrain ✓ Terrain | n<br>WithChannel |
|                                                                   |                                                                       | 1                                                                                                    | <u>.</u>            |                  |
|                                                                   | eck Code View Full Code                                               |                                                                                                    | Language:           | Visual Basic 💌   |
| . #V/<br><br>If WS<br><br>Out<br>Else<br>If<br>If<br>Out<br>End 1 |                                                                       | TerrainWithChannel'<br>= 200ft   elevation   -1   D<br>= 2D 50ft Grid   elevation  <br>rrain'<br>rrainWithChannel'<br><br>Then<br>plan<br>ns |                     | namic'           |
| Raster                                                            | Output<br>s\g0heccta\Documents\HEC Data\HEC-RAS\E                     | and Private 20 Heatersty Day History                                                                                                    | dia Manai           | 4                |
|                                                                   |                                                                       |                                                                                                    |                     |                  |
| ivame:                                                            | CompareWSE                                                            | <b>5</b>                                                                                                    | Courts              | lavar   Clara    |
|                                                                   |                                                                       | -                                                                                                    | Create              | Layer Close      |

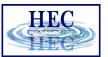

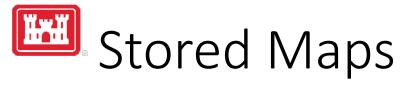

Map status message on cursor tool tip

#### Right-click options:

- Edit Map Parameters
- Compute Map

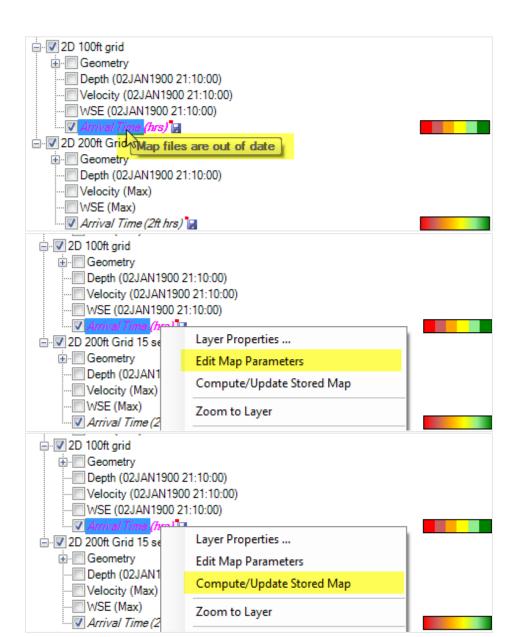

# Results Layer Properties

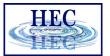

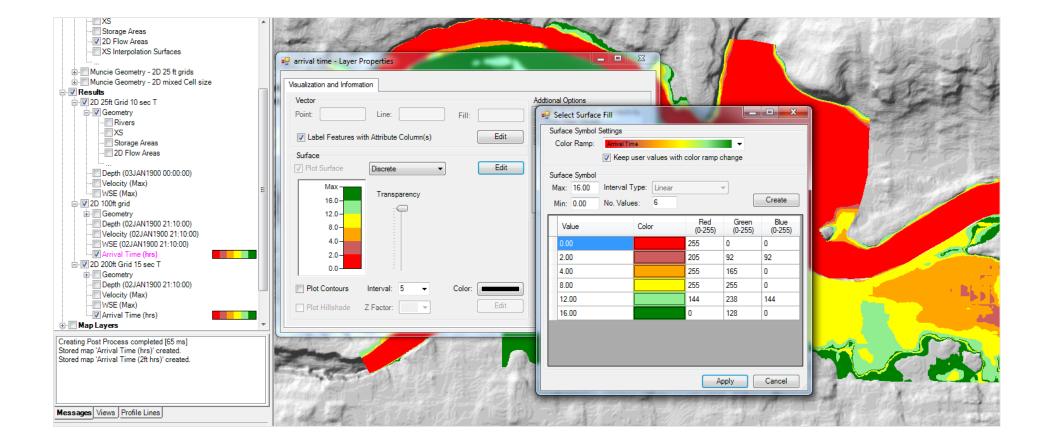

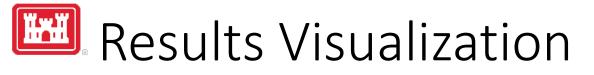

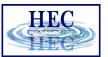

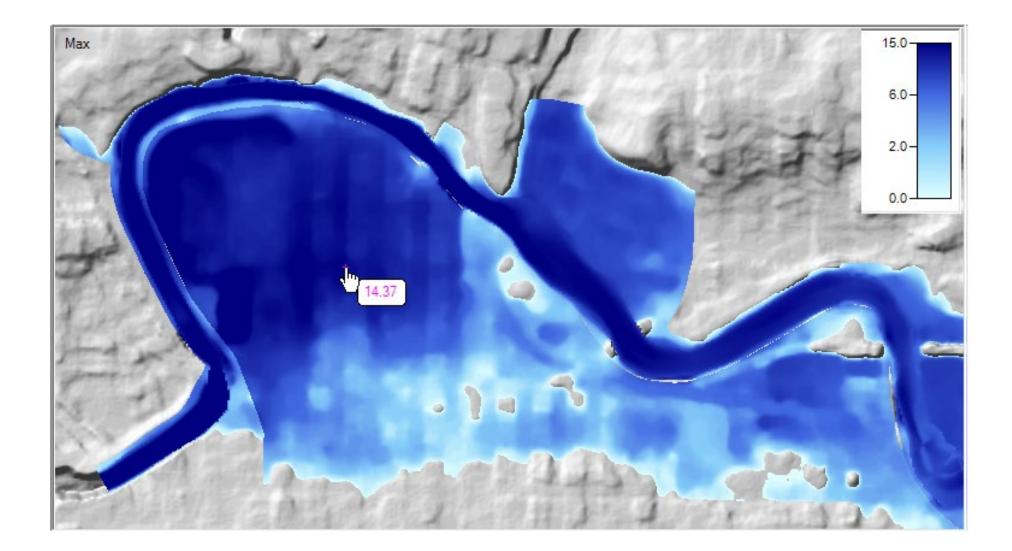

# 2D Render Mode Options

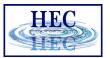

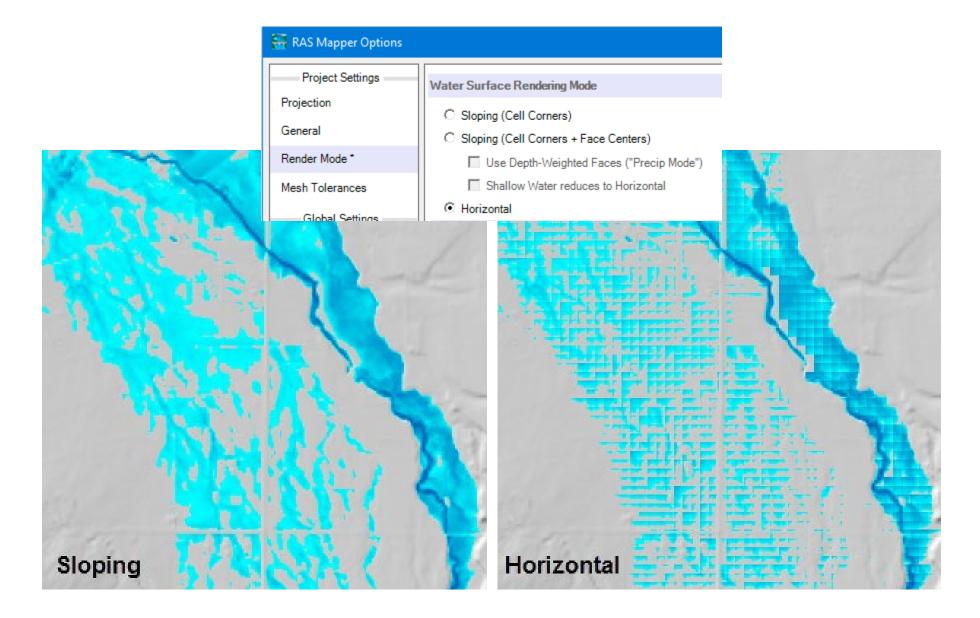

### Results Interpolation

• Render mode options allow for interpolation of water surface elevation values or plotting values at the cell centers.

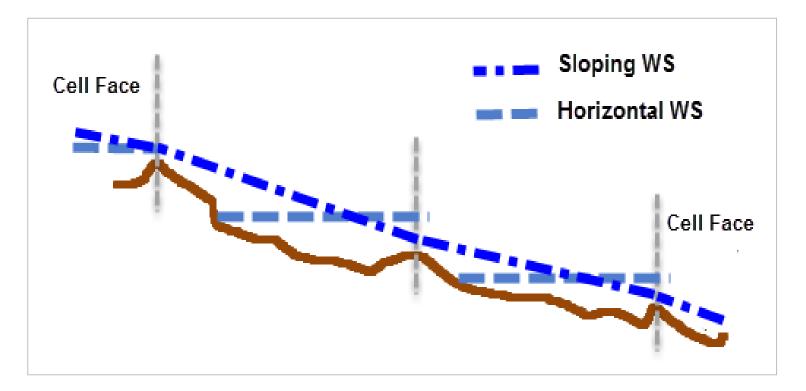

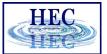

# Horizontal vs Sloping Surface

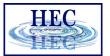

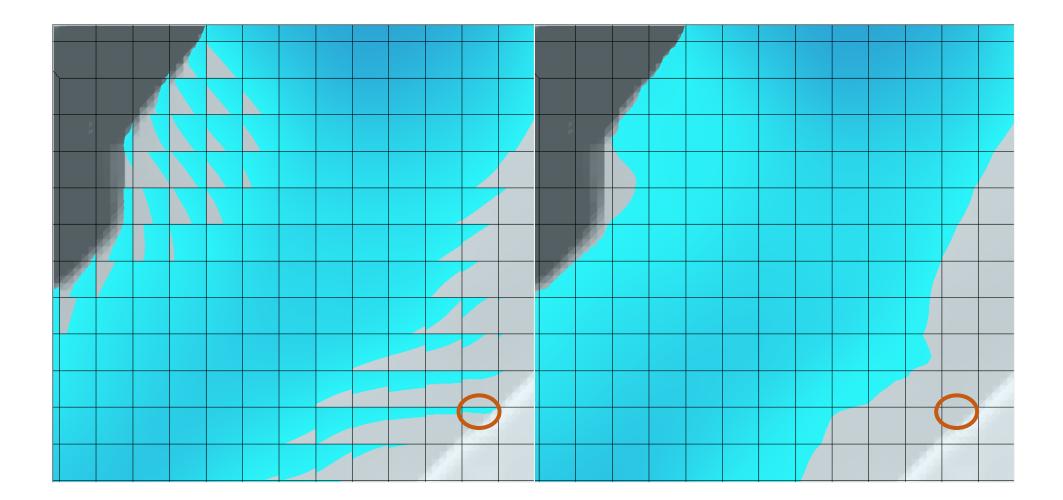

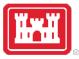

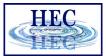

#### Horizontal vs Sloping Surface

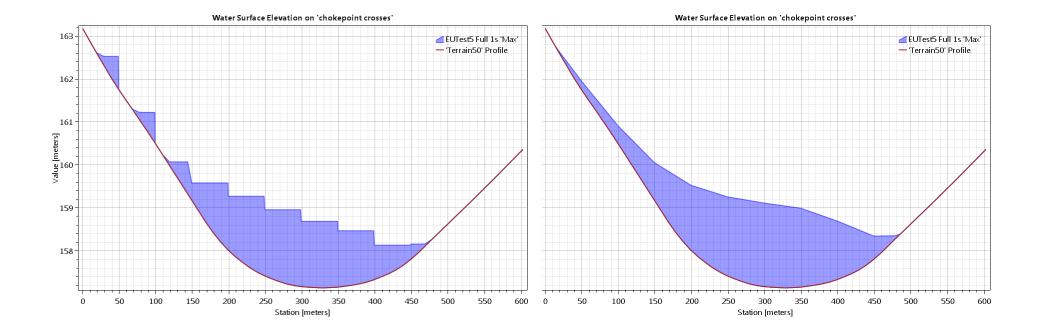

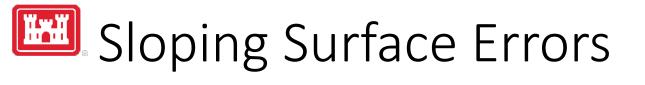

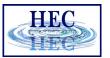

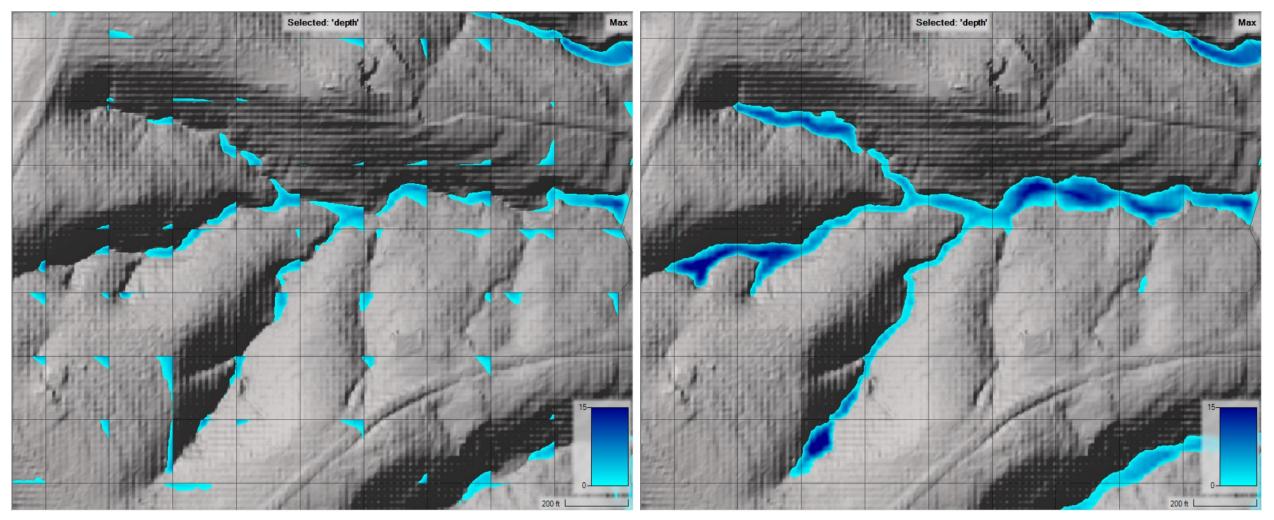

Horizontal

Sloping

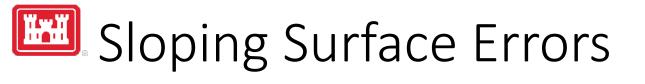

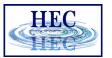

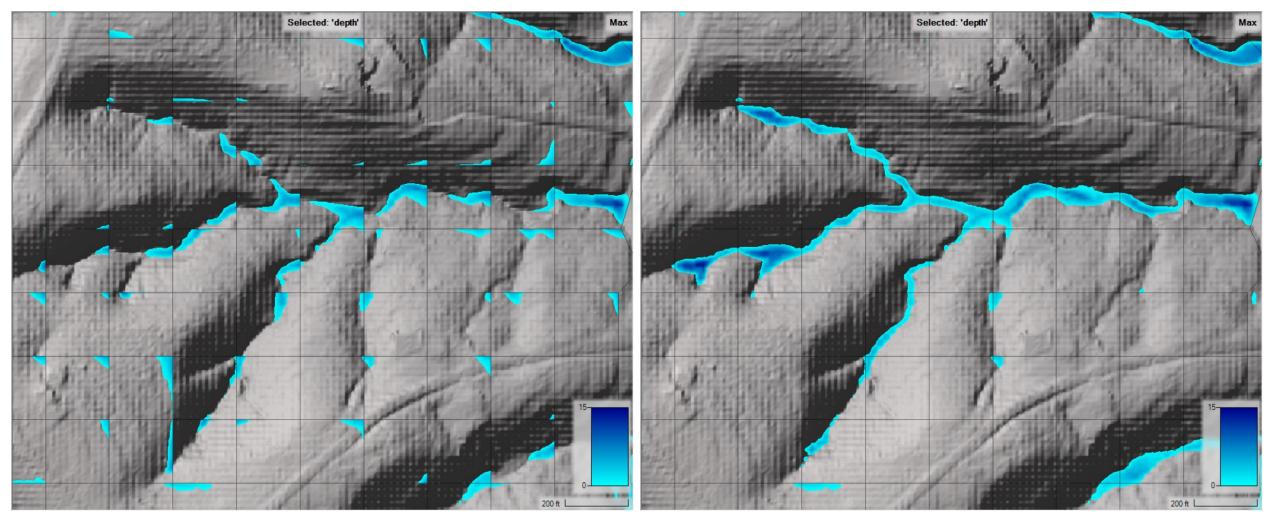

Horizontal

Precip Mode

### Results Time Series - Computed

HEC

- Queries compute engine results for geometry element
  - 2D Cells
  - 2D Faces
  - 1D Elements

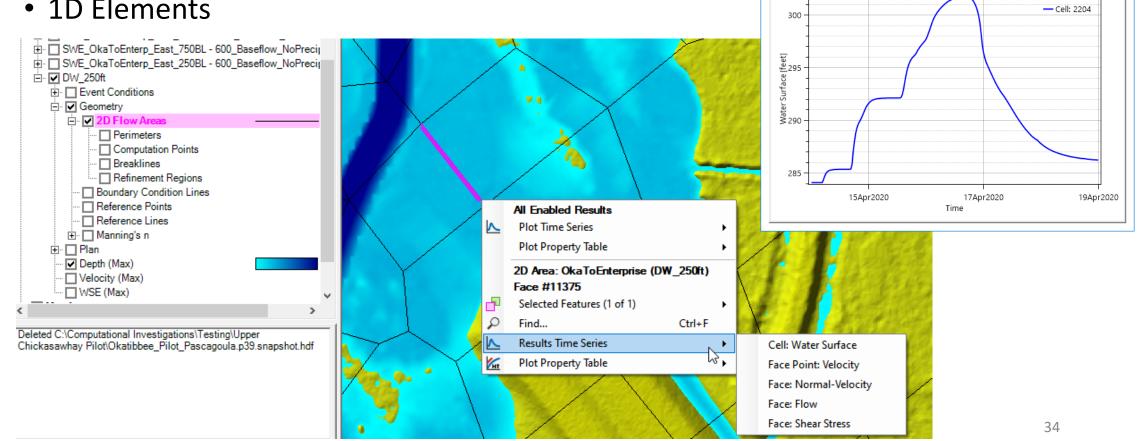

🗧 RASMapper Plot

DW\_250ft

Plot Table

### Results Time Series - Interpolated

• Queries interpolated results any at any point in domain

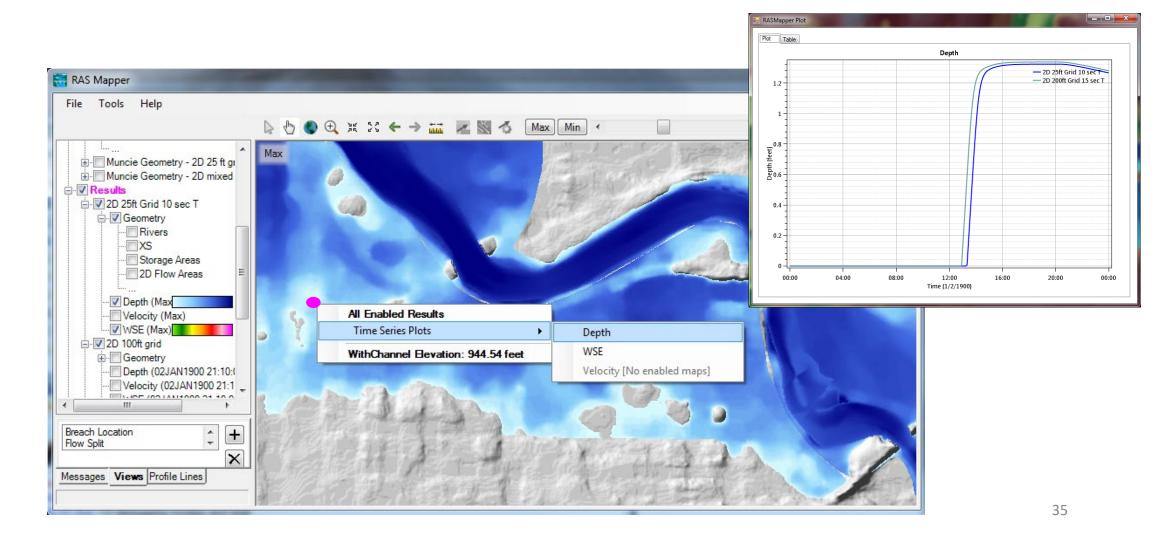

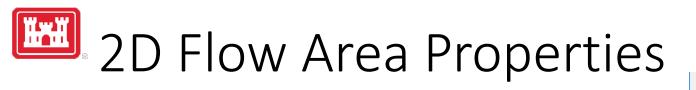

• Hydraulic Properties

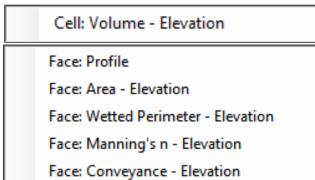

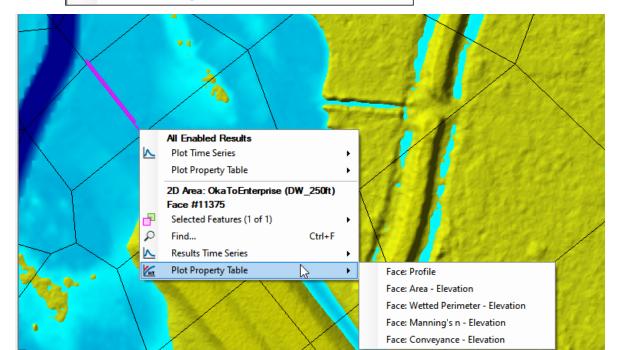

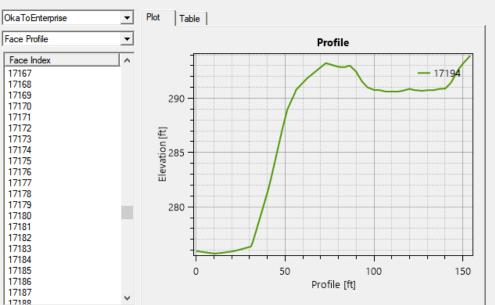

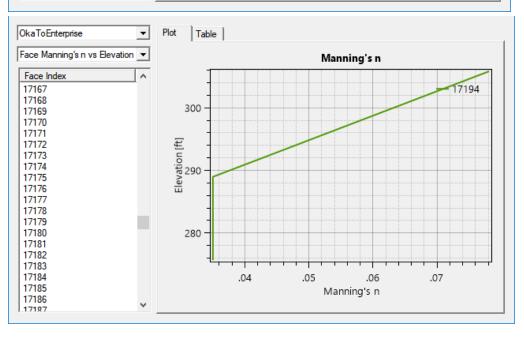

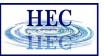

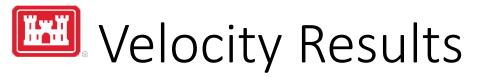

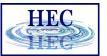

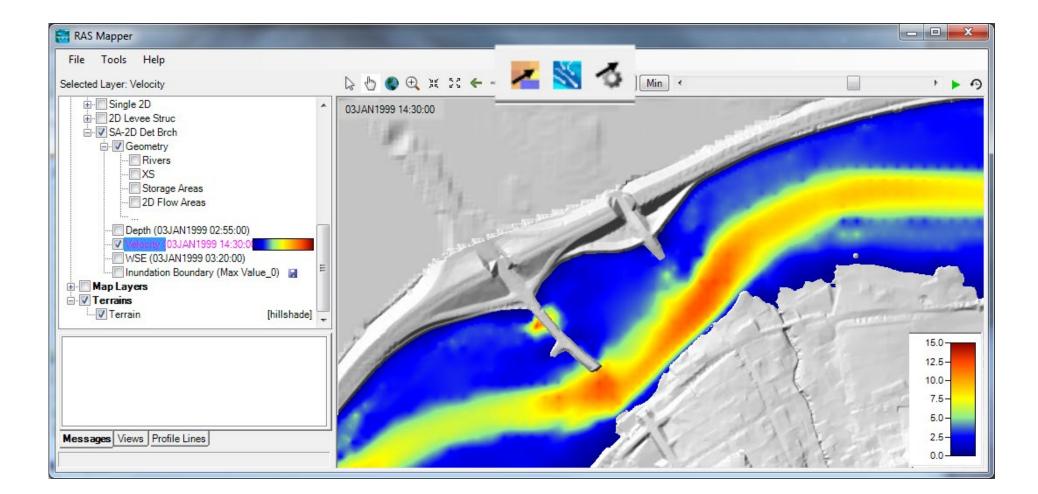

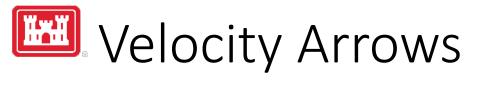

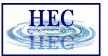

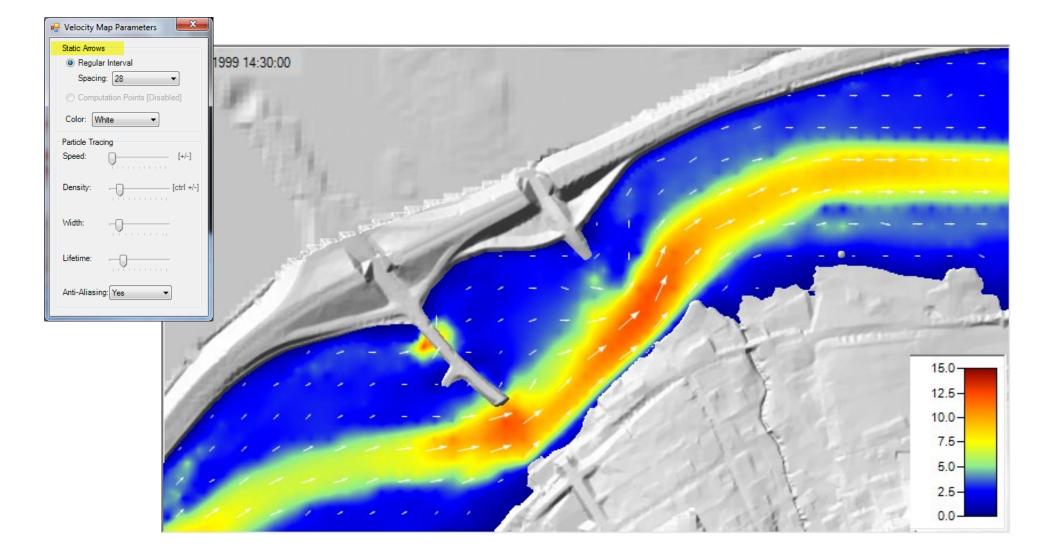

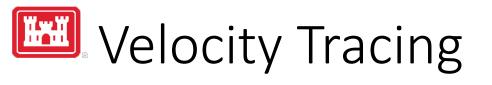

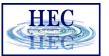

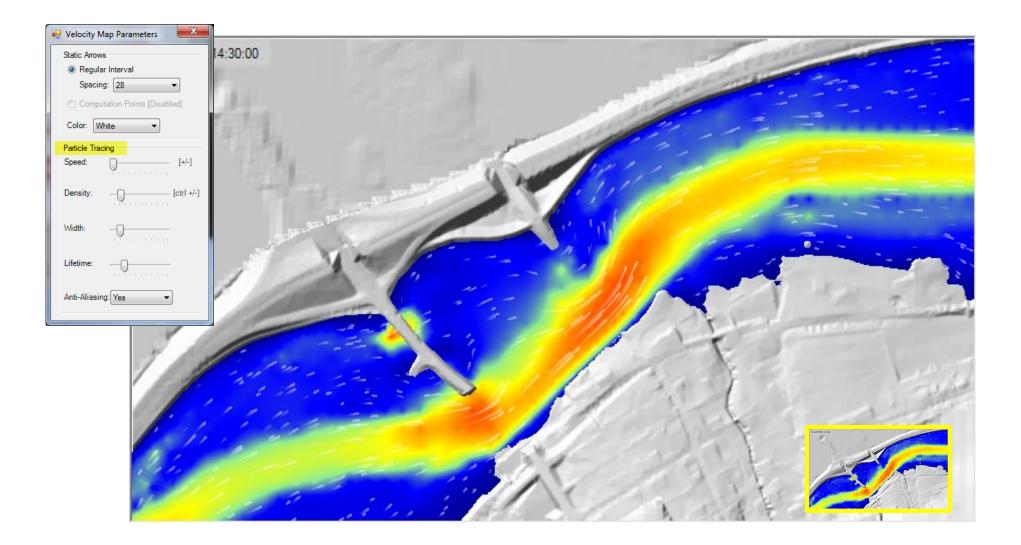

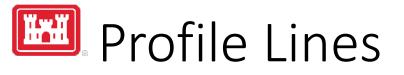

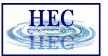

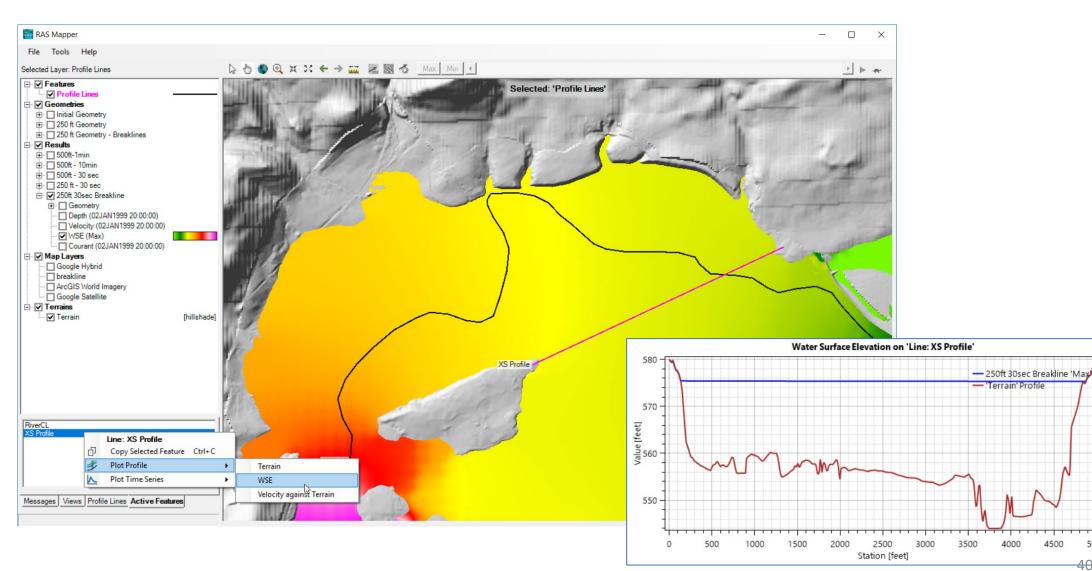

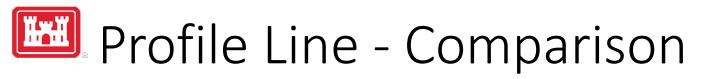

HEC

- Turn on multiple result maps
- Choose a Profile (i.e. 'Max')
- Choose Plot Time Series or Plot Profile

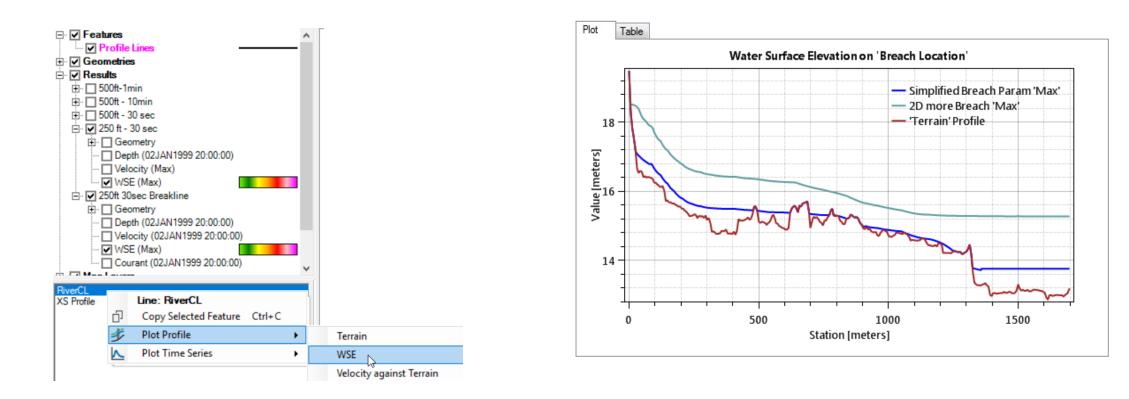

# Profile Lines - Comparison

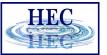

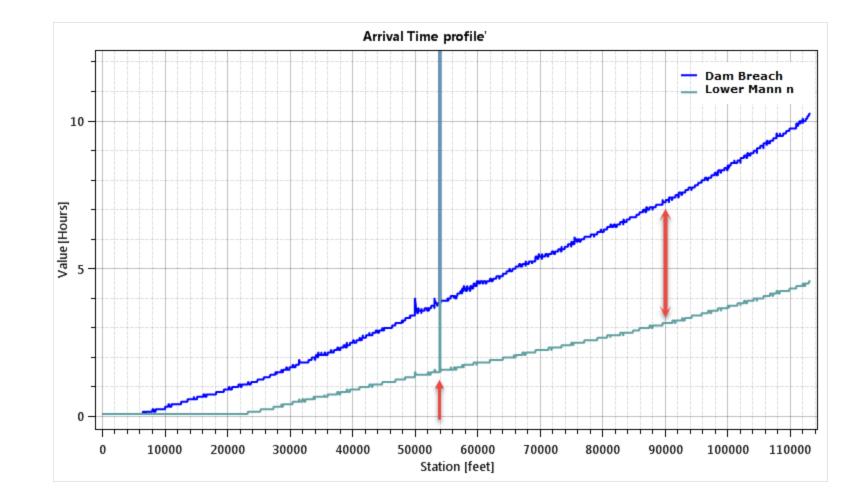

42

# Profile Lines + Spatial Results

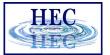

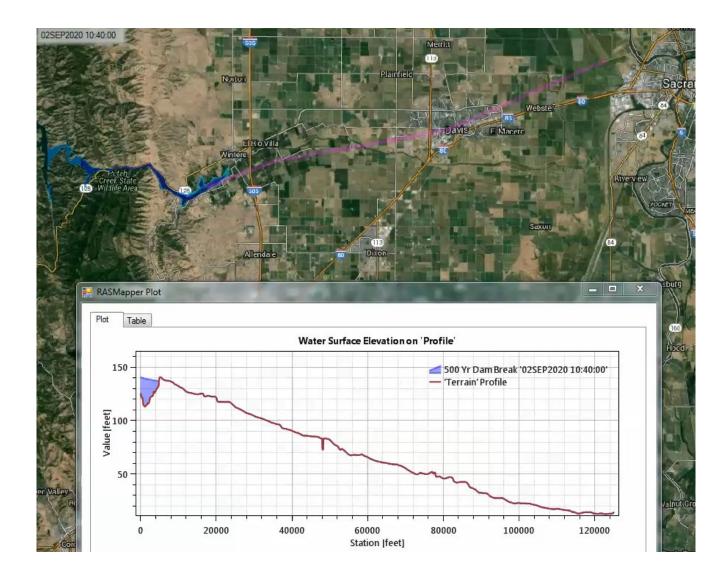

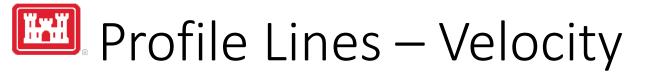

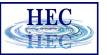

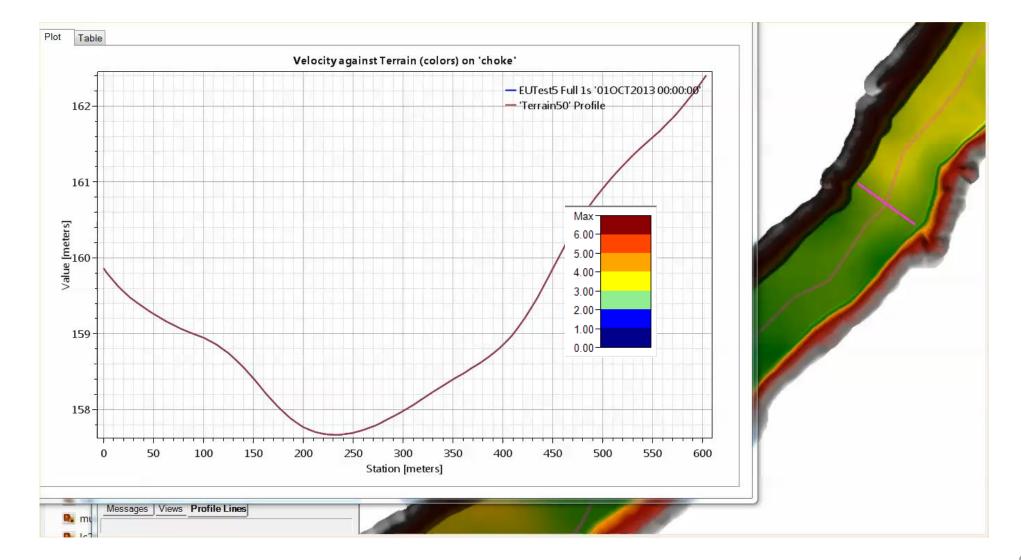

### Reference Lines + Points

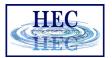

- Compile results from compute engine for multiple cells
- Defined in geometry
- Results profile and time series

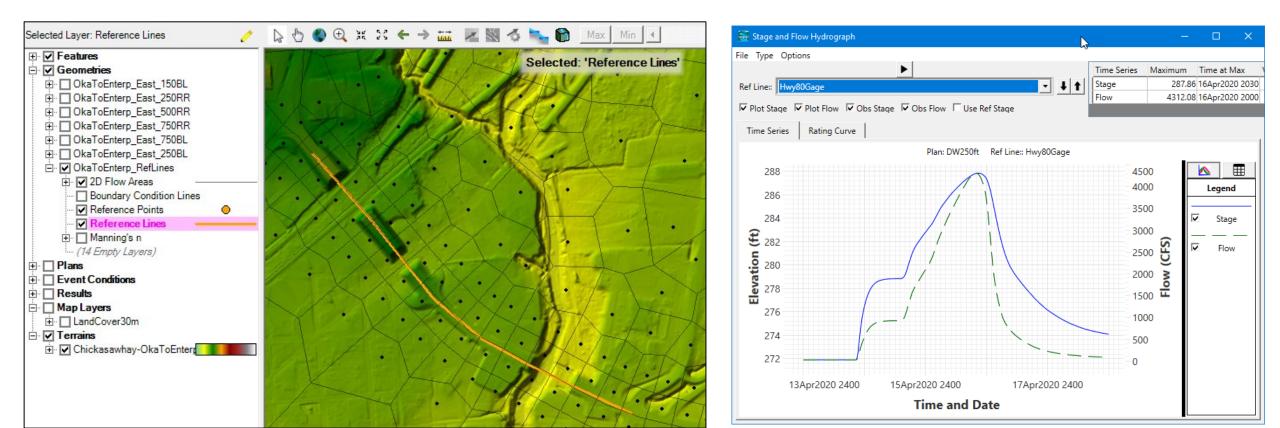

# Questions?